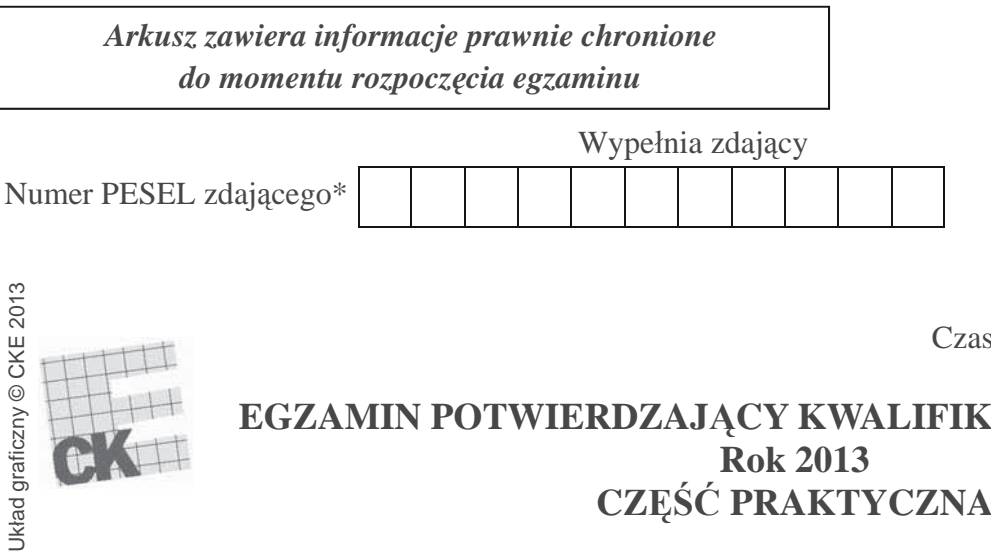

**A.36-0-13.0** Czas trwania egzaminu: **10 minut**

# **EGZAMIN POTWIERDZAJĄCY KWALIFIKACJE W ZAWODZIE Rok 2013 CZĉĝû PRAKTYCZNA**

## **Instrukcja dla zdającego**

- 1. Na pierwszej stronie arkusza egzaminacyjnego wpisz w oznaczonym miejscu swój numer PESEL.
- 2. Na KARCIE OCENY w oznaczonym miejscu przyklej naklejkę z numerem PESEL oraz wpisz:
	- swój numer PESEL\*,
	- symbol cyfrowy zawodu,
	- oznaczenie kwalifikacji,
	- numer zadania,
	- numer stanowiska.
- 3. KARTĘ OCENY przekaż zespołowi nadzorującemu część praktyczną egzaminu.
- 4. Sprawdź, czy arkusz egzaminacyjny zawiera 9 stron i nie zawiera błędów. Ewentualny brak stron lub inne usterki zgłoś przez podniesienie ręki przewodniczącemu zespołu nadzorującego część praktyczną egzaminu.
- 5. Zapoznaj się z treścią zadania oraz stanowiskiem egzaminacyjnym. Masz na to 10 minut. Czas ten nie jest wliczany do czasu trwania egzaminu.
- 6. Czas rozpoczęcia i zakończenia pracy zapisze w widocznym miejscu przewodniczący zespołu nadzorującego.
- 7. Wykonaj samodzielnie zadanie egzaminacyjne. Przestrzegaj zasad bezpieczeństwa i organizacji pracy.
- 8. Jeżeli w zadaniu egzaminacyjnym występuje polecenie "zgłoś gotowość do oceny przez podniesienie ręki", to zastosuj się do polecenia i poczekaj na decyzję przewodniczącego zespołu nadzorującego.
- 9. Po zakończeniu wykonania zadania pozostaw rezultaty oraz arkusz egzaminacyjny na swoim stanowisku lub w miejscu wskazanym przez przewodniczącego zespołu nadzorującego.
- 10. Po uzyskaniu zgody zespołu nadzorującego możesz opuścić salę/miejsce przeprowadzania egzaminu.

*Powodzenia!* 

\* w przypadku braku numeru *PESEL* – seria i numer paszportu lub innego dokumentu potwierdzającego tożsamość

## **Zadanie egzaminacyjne**

Wykonaj prace dla Przedsiębiorstwa Produkcyjnego ALMET sp. z o.o.:

- przyjmij zakupiony środek trwały do ewidencji oraz sporządź dowód księgowy OT do faktury zakupu 3/01/2013, potrzebny druk do sporządzenia OT znajdziesz w arkuszu egzaminacyjnym,
- sporządź tabelę amortyzacyjną dla samochodu ciężarowego oraz zakupionej maszyny krajalniczej, potrzebny druk do sporządzenia tabeli amortyzacyjnej znajdziesz w arkuszu egzaminacyjnym,
- $-$  zaksieguj w programie finansowo-ksiegowym operacje gospodarcze dotyczące zakupu i przyjęcia środka trwałego, sprzedaży wyrobów gotowych oraz wyciąg bankowy na podstawie dołączonych dowodów księgowych i sporządzonego dowodu księgowego OT,
- zaksięguj miesięczny koszt zużycia środków trwałych za styczeń 2013 r. na podstawie sporządzonej tabeli amortyzacyjnej,
- oblicz i zaksięguj wysokość należnego podatku od osób prawnych za styczeń 2013 r.,
- $-$  sporządź i wydrukuj dowody księgowe PK "Polecenia księgowania": PK 1/01/2013 amortyzacja Ğrodków trwađych, PK 2/01/2013 podatek dochodowy od osób prawnych,
- sporządź i wydrukuj zestawienie obrotów i sald kont księgi głównej oraz dziennik księgowań za styczeń 2013 r.
- dokonaj analizy i oceny produktywnoĞci aktywów za lata 2011-2012, zapisz ją w pliku oznaczonym numerem PESEL. Wydrukuj plik, który powinien zawierać: wzór dobranego wskaźnika, dane do obliczenia wskaźników, obliczone wskaźniki w latach 2011-2012, interpretację obliczonych wskaźników oraz ocenę produktywności aktywów w latach 2011-2012. Sprawdź czy wydruk zawiera numer PESEL

Wykonaj zadanie na stanowisku egzaminacyjnym, na którym znajduje się komputer z oprogramowaniem finansowo-księgowym, biurowym do edycji tekstu i arkuszem kalkulacyjnym oraz niezbędne materiały biurowe.

Prace z programem finansowo - księgowym rozpocznij od:

- wprowadzenia danych identyfikacyjnych Przedsiębiorstwa Produkcyjnego ALMET sp. z o.o.,
- wpisania swojego numeru PESEL pod nazwą Przedsiębiorstwa Produkcyjnego ALMET sp. z o.o.,
- wprowadzenia planu kont księgi głównej,
- wprowadzenia stanów początkowych kont księgi głównej do bilansu otwarcia,
- założenia kartotek kontrahentów zgodnie z otrzymanymi dowodami księgowymi.

| Nazwa pełna                     | Przedsiębiorstwo Produkcyjne ALMET sp. z o.o.    |  |  |  |  |
|---------------------------------|--------------------------------------------------|--|--|--|--|
| Nazwa skrócona                  | <b>ALMET</b>                                     |  |  |  |  |
| Adres                           | 62-300 Września, ul. Wodna 54, woj. wielopolskie |  |  |  |  |
| NIP                             | 863-786-44-06                                    |  |  |  |  |
| <b>REGON</b>                    | 980765343                                        |  |  |  |  |
| Nazwa banku i numer rachunku    | Nazwa: rachunek firmowy                          |  |  |  |  |
| bankowego                       | Numer konta:                                     |  |  |  |  |
|                                 | 14 1020 4115 0000 4563 1298 0210                 |  |  |  |  |
|                                 | Bank: PKO BP O 1 Września                        |  |  |  |  |
| Forma prawna                    | spółka z o.o.                                    |  |  |  |  |
| Rodzaj prowadzonej działalności | produkcyjna                                      |  |  |  |  |
| Symbol roku                     | 2013                                             |  |  |  |  |
| Rok obrotowy                    | 01.01.2013-31.12.2013                            |  |  |  |  |
| Generowanie planu kont          | nie tworzyć planu kont/pomiń                     |  |  |  |  |
| Wariant rachunku zysków i strat | kalkulacyjny                                     |  |  |  |  |
| Rejestry księgowe               | Ewidencja tylko w jednym rejestrze księgowym o   |  |  |  |  |
|                                 | symbolu RK (usunąć pozostałe rejestry i dodać    |  |  |  |  |
|                                 | RK - Rejestr księgowy)                           |  |  |  |  |
| Obsługa numerów analityk        | Oddzielne analityki dla odbiorców i dostawców    |  |  |  |  |
| dostawców i odbiorców           |                                                  |  |  |  |  |
| Tryb wprowadzania rozrachunków  | Utwórz w tle                                     |  |  |  |  |
| Numeracja dokumentów            | łamane przez miesiąc                             |  |  |  |  |
|                                 | łamane przez rok                                 |  |  |  |  |
| Nadawanie symboli kontrahentom  | Automatycznie                                    |  |  |  |  |
|                                 | Kolejny numer: 1                                 |  |  |  |  |
|                                 | Liczba znaków: 3                                 |  |  |  |  |
| Imię, nazwisko i hasło szefa    | Jadwiga Kos Identyfikator: JK                    |  |  |  |  |

Dane identyfikacyjne Przedsiębiorstwa Produkcyjnego ALMET sp. z o.o.

## Informacje o Przedsiębiorstwie Produkcyjnym ALMET sp. z o.o.

- Jednostka jest podatnikiem podatku VAT.
- Ewidencja operacji gospodarczych odbywa się na kontach księgi głównej.
- Jednostka prowadzi ewidencję kosztów w Zespole 5.
- Osobą upoważnioną do wystawiania i podpisywania dokumentów jest Jan Żak, wszystkie dokumenty zatwierdza Jadwiga Kos (szef).
- Numeracja dokumentów prowadzona jest ze wskazaniem numeru, miesiąca i roku np. PK 1/01/2013.
- Jednostka zakłada, że produktywność aktywów będzie efektywna przy poziomie co najmniej 1 zł.

| Nr<br>inwentarzowy | Nazwa środka<br>trwałego | Data<br>przyjęcia<br>do użytkowania | Wartość<br>początkowa | KŚT | Stawka<br>amortyzacji | Rodzaj i metoda<br>amortyzacji | Miejsce<br>użytkowania | Użytkownik |
|--------------------|--------------------------|-------------------------------------|-----------------------|-----|-----------------------|--------------------------------|------------------------|------------|
| 1/2012             | Samochód<br>cieżarowy    | 12.12.2012                          | 78 000,00             | 742 | 20%                   | podatkowa<br>liniowa           | Wydział<br>produkcyjny | Jan Zak    |
| 2/2013             | Maszvna<br>krajalnicza   | 04.01.2013                          |                       | 559 | 14%                   | podatkowa<br>liniowa           | Wydział<br>produkcyjny | Jan Żak    |
|                    |                          |                                     |                       |     |                       |                                |                        |            |

**Dane dotyczące środków trwałych Przedsiębiorstwa Produkcyjnego ALMET sp. z o.o.** 

## **Wybrane stany początkowe kont księgi głównej na dzień 1.01. 2013 r.**

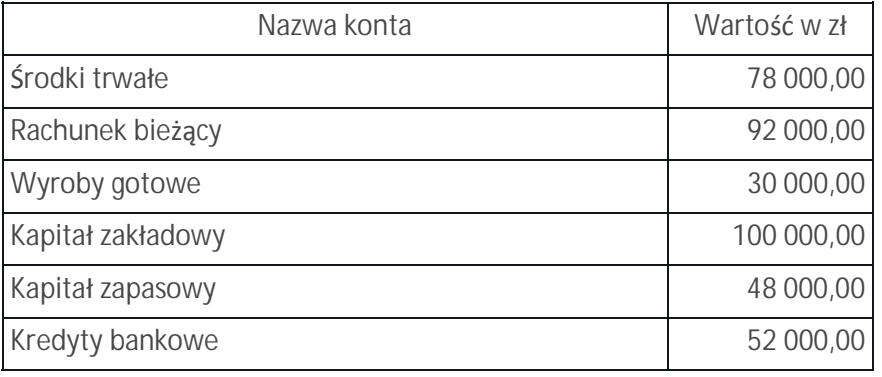

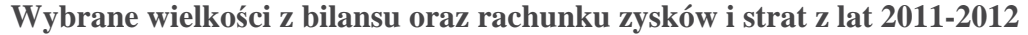

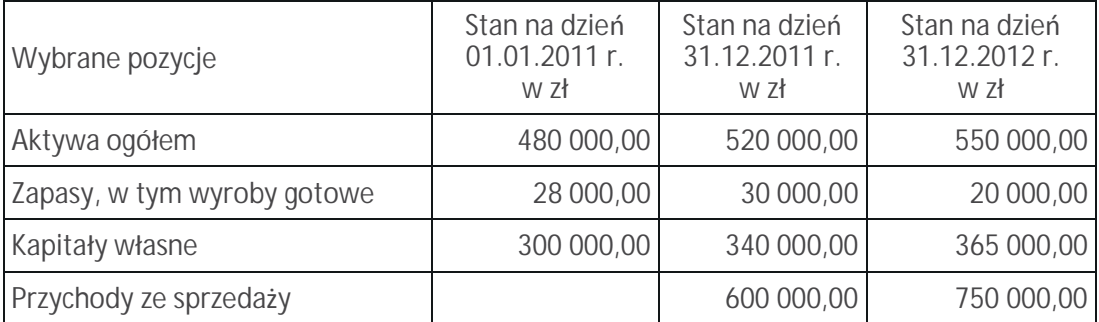

## **Wykaz wybranych kont księgi głównej**

## **ZESPÓŁ 0 – AKTYWA TRWAŁE**

- 010 Środki trwałe
- 071 Umorzenie środków trwałych

## **ZESPÓĐ 1 – ĝRODKI PIENIĉĩNE**

- 131 Rachunek bieżący
- 138 Kredyty bankowe

## **ZESPÓĐ 2 – ROZRACHUNKI I ROSZCZENIA**

- 201 Rozrachunki z odbiorcami
- 210 Rozrachunki z dostawcami
- 220 Rozrachunki z budżetami
- 225 Rozrachunki z tytułu podatku VAT

## **ZESPÓĐ 3 – MATERIAĐY I TOWARY**

- 300 Rozliczenie zakupu
- 310 Materiały

## **ZESPÓĐ 5 – KOSZTY WEDĐUG TYPÓW DZIAĐALNOĝCI I ICH ROZLICZENIE**

- 501 Koszty produkcji podstawowej
- 520 Koszty wydziađowe
- 550 Koszty ogólnego zarządu

#### **ZESPÓĐ 6 – PRODUKTY I ROZLICZENIA MIĉDZYOKRESOWE I ICH ROZLICZENIE**  601 Wyroby gotowe

## **ZESPÓĐ 7 – PRZYCHODY I KOSZTY ZWIĄZANE Z ICH OSIĄGNIĉCIEM**

- 701 Przychody ze sprzedaży wyrobów gotowych
- 711 Koszt sprzedanych wyrobów gotowych

## **ZESPÓĐ 8 – KAPITAĐY (FUNDUSZE WĐASNE),**

## **FUNDUSZE SPECJALNE I WYNIK FINANSOWY**

- 801 Kapitał zakładowy
- 802 Kapitał zapasowy
- 870 Podatek dochodowy

#### **Wybrane wskaĨniki stosowane w analizie ekonomicznej**

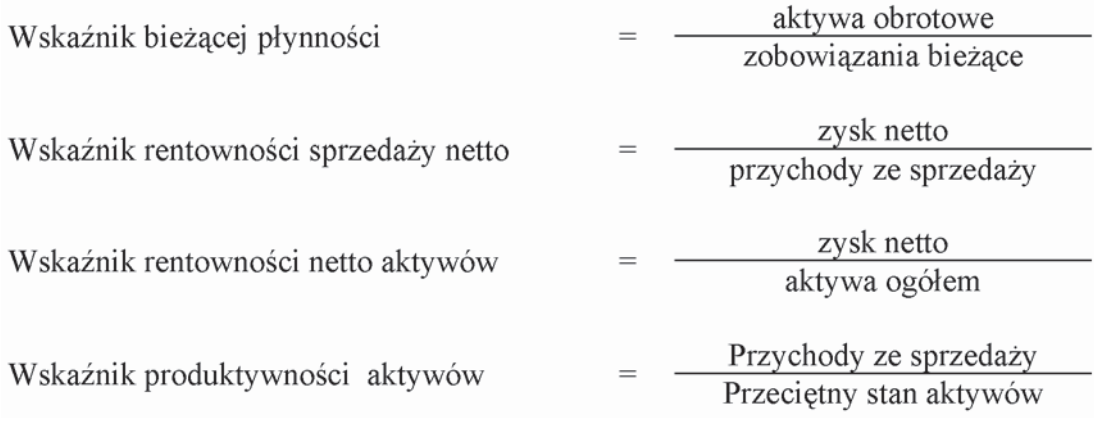

# **Dowody księgowe**

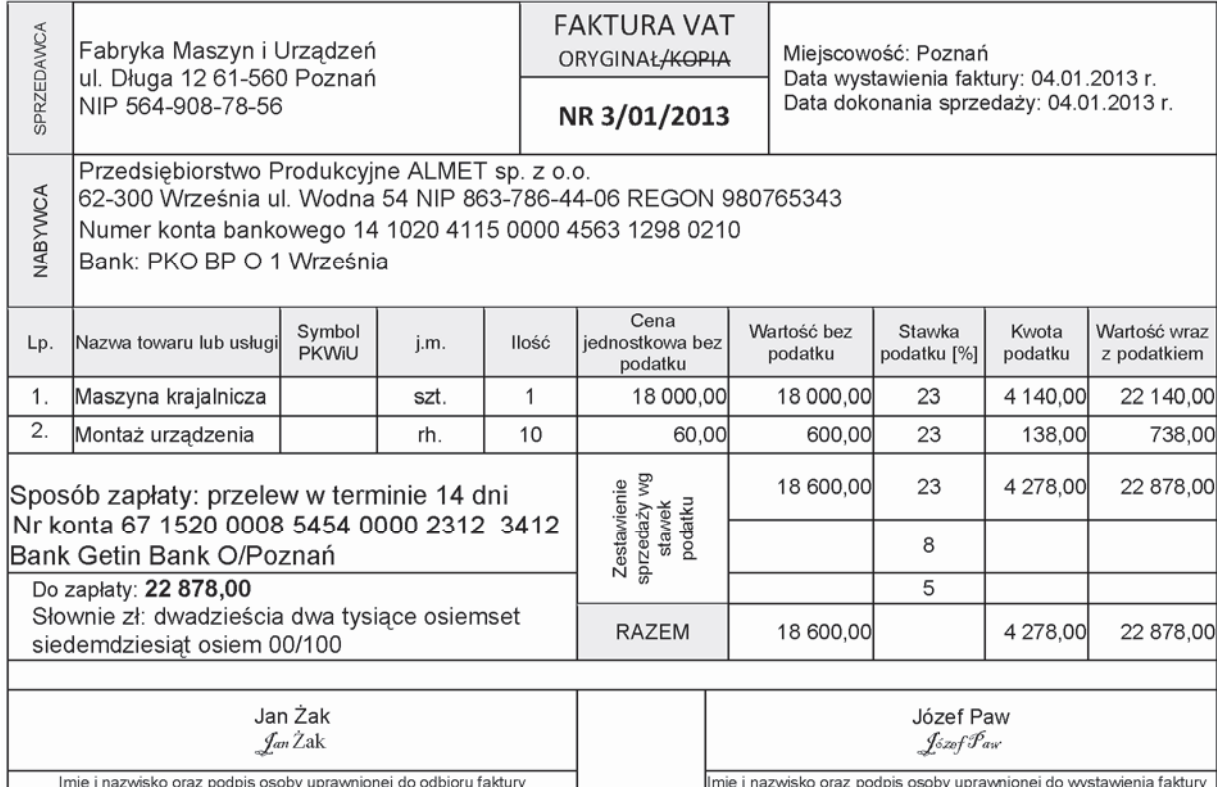

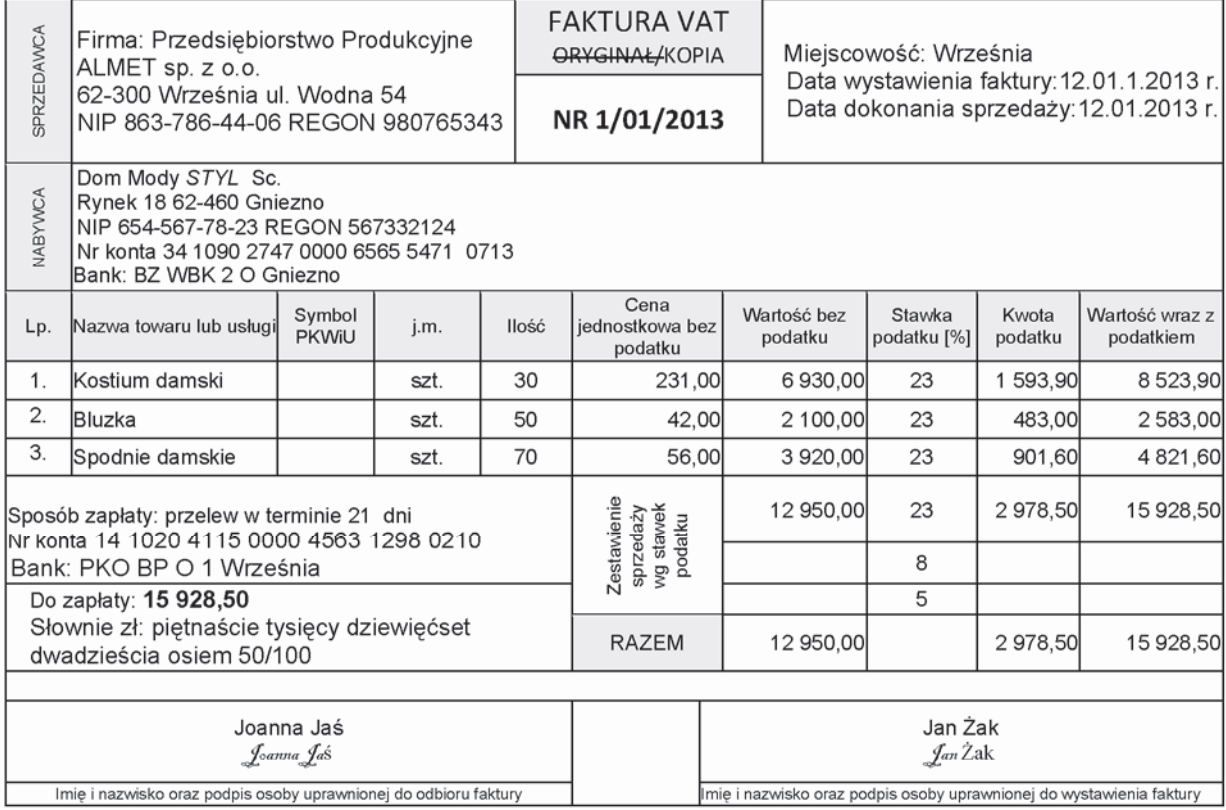

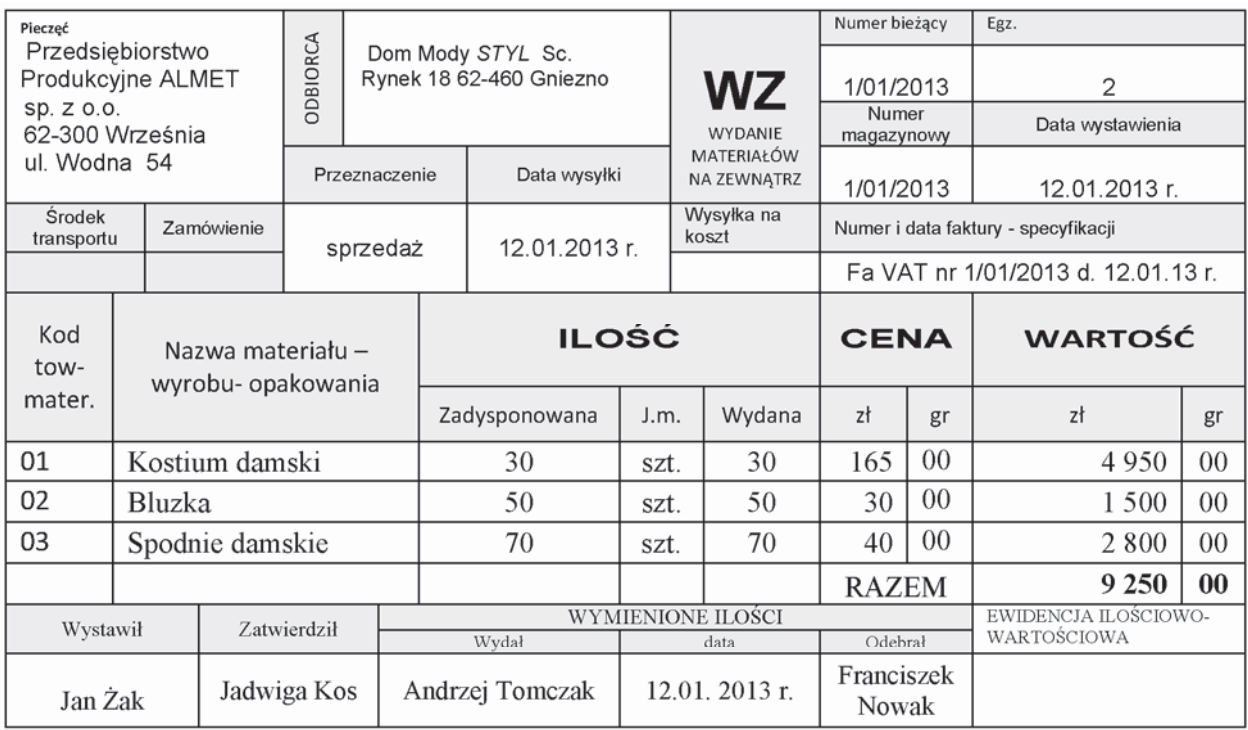

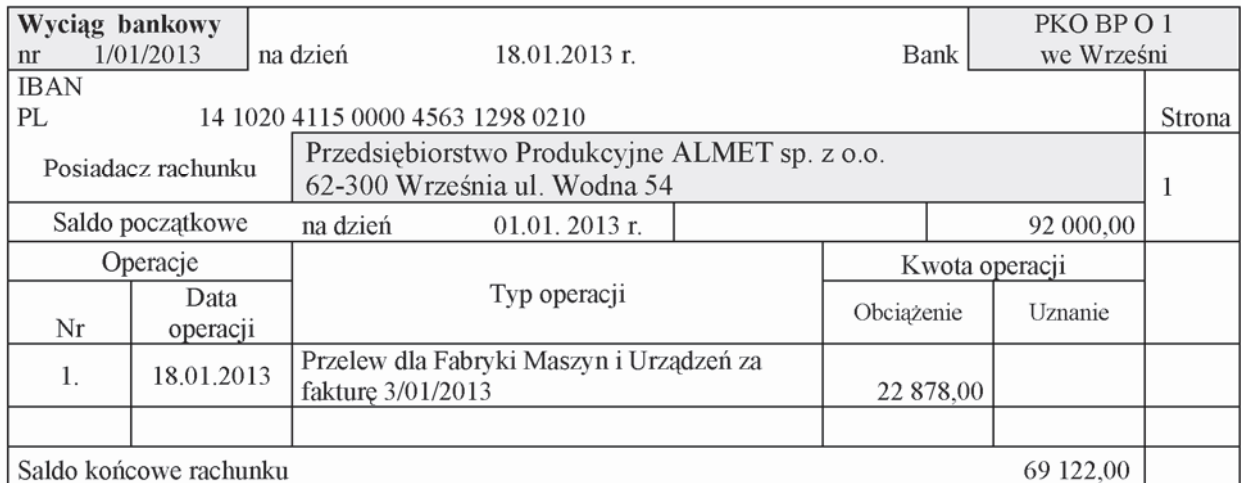

## **Czas przeznaczony na wykonanie zadania wynosi 180 minut.**

## **Ocenie podlegać będzie 5 rezultatów:**

- Tabela amortyzacyjna środków trwałych wypełniony druk w arkuszu egzaminacyjnym,
- Dowody księgowe: OT przyjęcie środka trwałego wypełniony druk w arkuszu egzaminacyjnym; PK 1/01/2013 amortyzacja środków trwałych - wydruk z programu finansowo-księgowego; PK 2/01/2013 podatek dochodowy od osób prawnych – wydruk z programu finansowo-księgowego;
- $-$  Zestawienie obrotów i sald wydruk z programu finansowo-księgowego;
- Dziennik księgowań wydruk z programu finansowo-księgowego;
- Analiza i ocena produktywnoĞci aktywów w latach 2011-2012 wydruk z edytora tekstu.

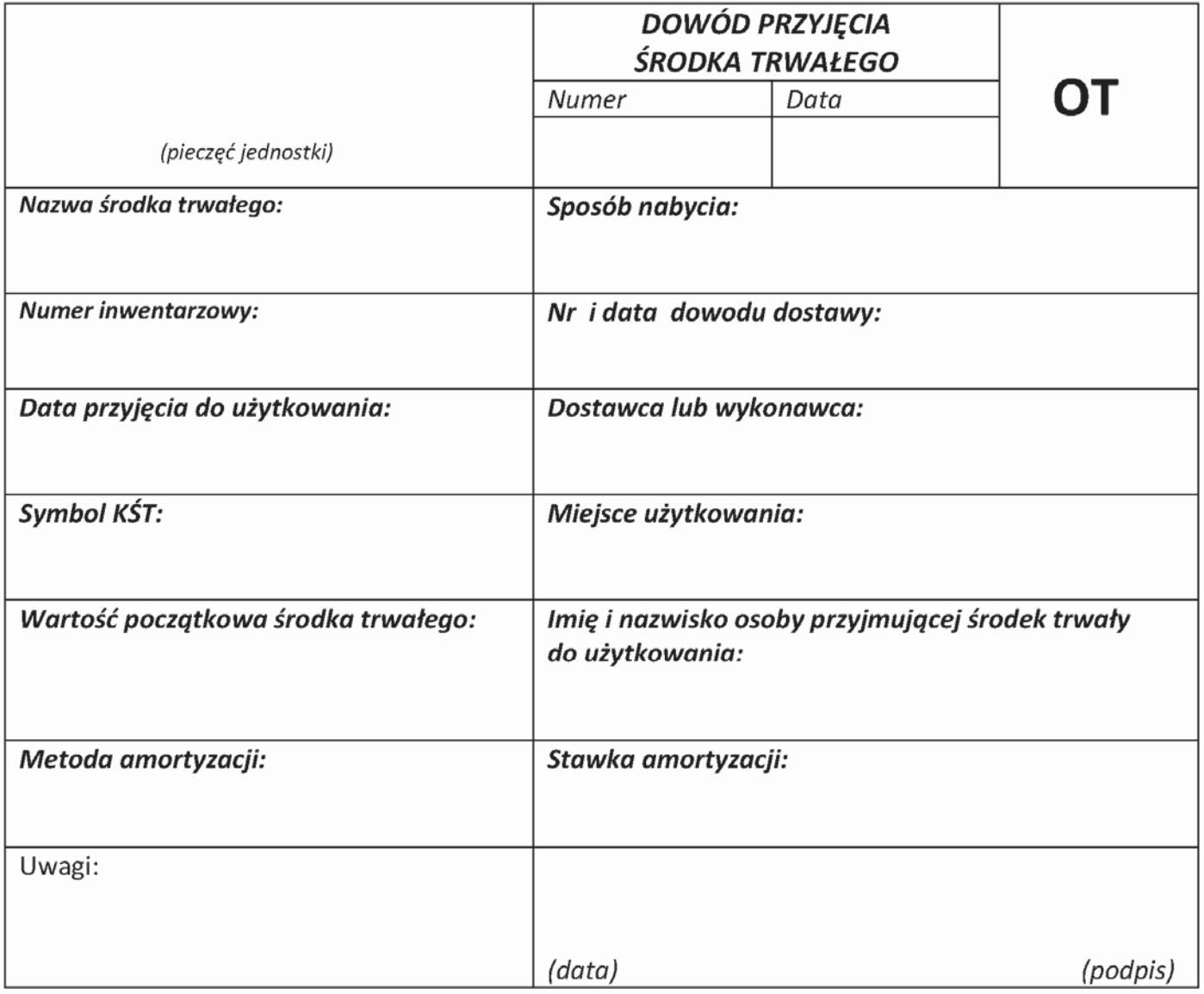

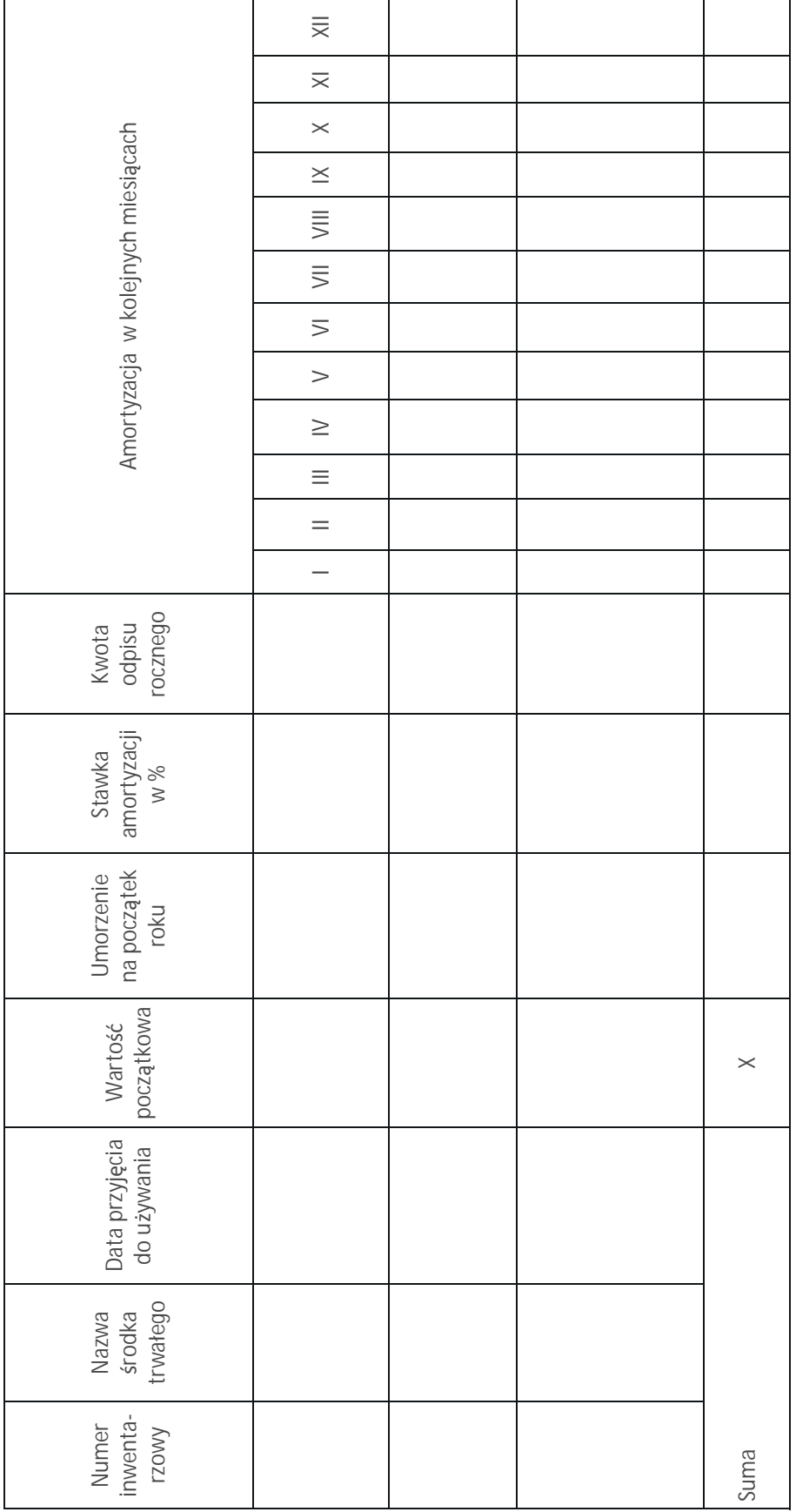

#### **Tabela amortyzacyjna Ğrodków trwađych na rok 2013 Amortyzacja podatkowa.**

Strona 9 z 9